- 1. Accedere alla piattaforma<https://work.unimi.it/UniForm> con le proprie credenziali;
- 2. Cliccare su NUOVA RICHIESTA

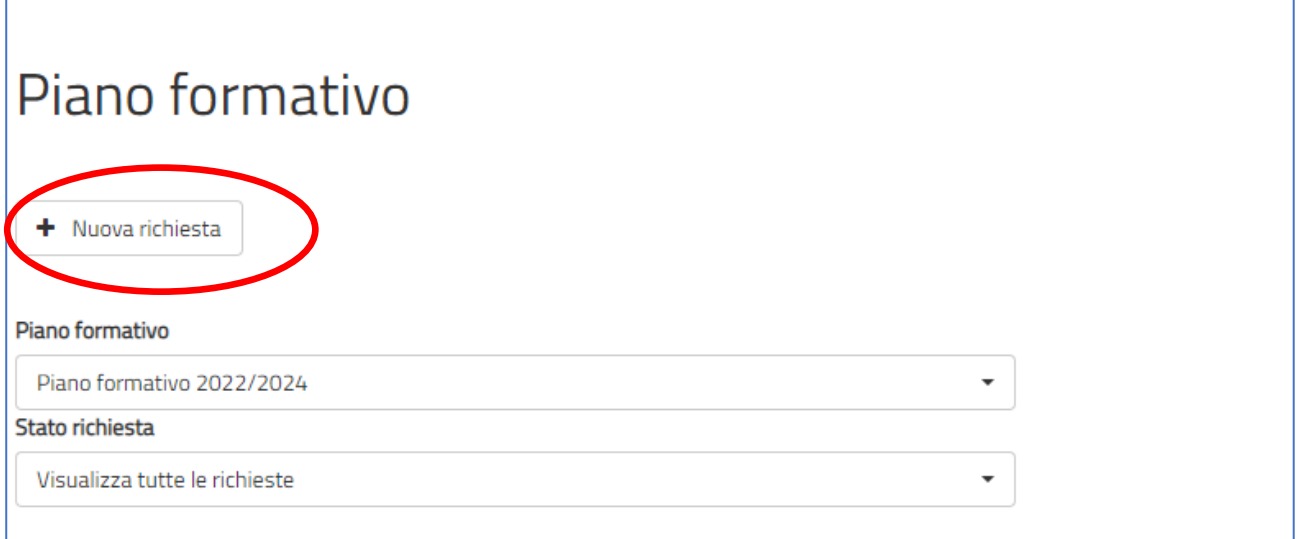

## 3. Cliccare su CORSI IN CATALOGO

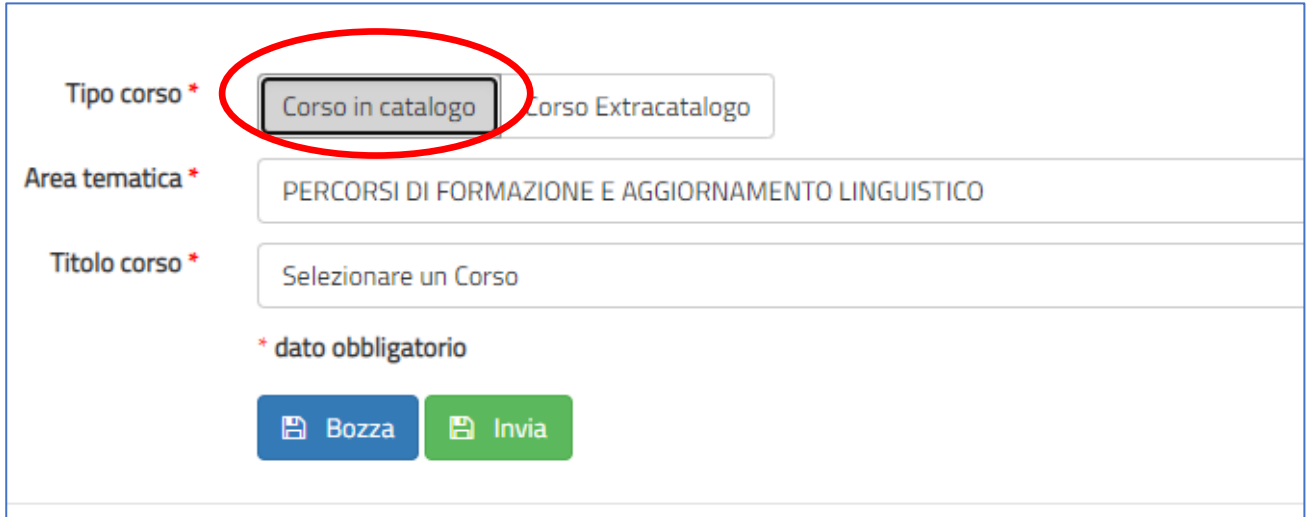

4. L'unica area tematica al momento visibile è PERCORSI DI FORMAZIONE E AGGIORNAMENTO LINGUISTICO

## 5. Cliccare su TITOLO CORSO e selezionare il corso prescelto

## **SI PREGA DI PRENDERE VISIONE DELLE NOTE INDICATE PER CIASCUN CORSO**

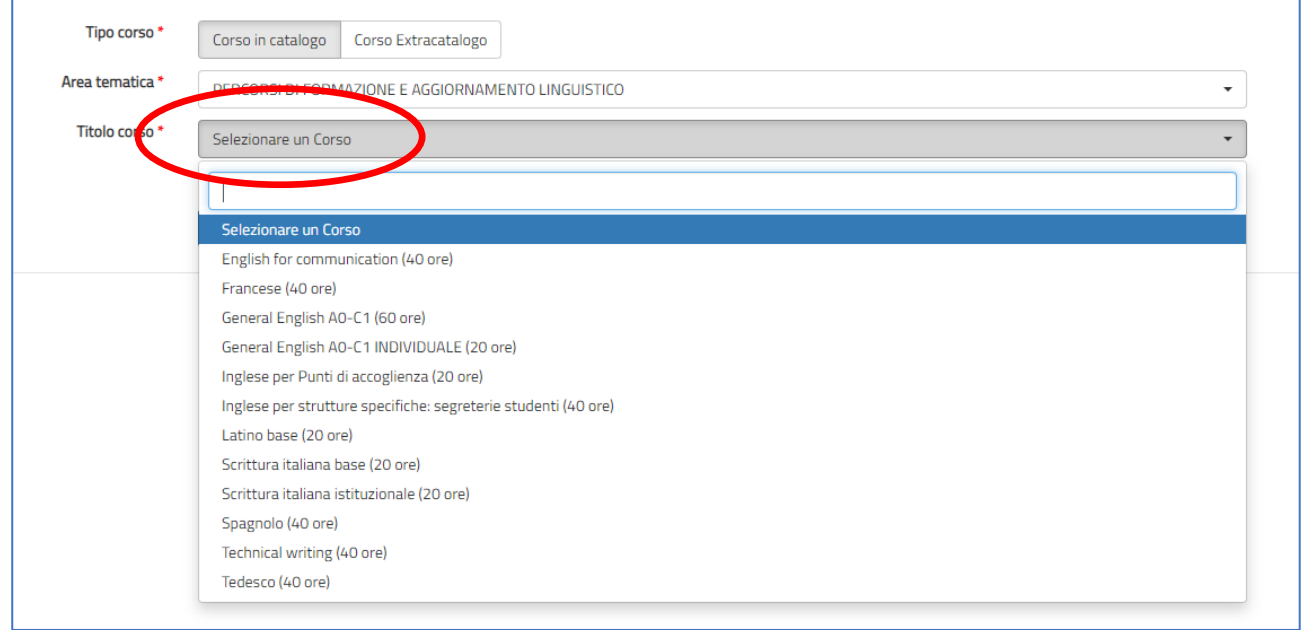

## 6. Cliccare sul tasto verde INVIA

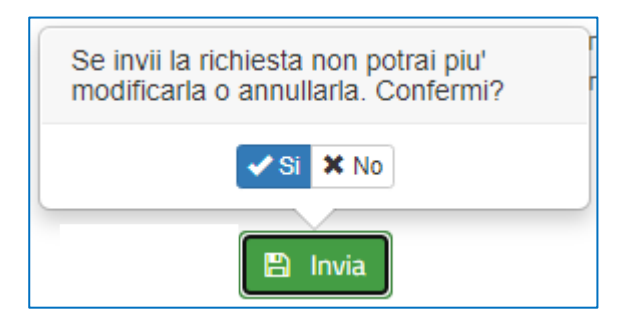